# **SPECTRO Serie**

## **SPECTRO-3-30-DIL-JR**

- Messbereich typ. 15 mm ... 80 mm
- Glanzeffektunterdrückung durch diffuse Beleuchtung
- Bis zu 31 Farben abspeicherbar
- RS232-Schnittstelle (USB- oder Ethernet-Converter optional)
- 8x superhelle Weißlicht-LED, diffus (AC-, DC-, PULSE-Betrieb umschaltbar bzw. OFF für Selbstleuchter)
- Farb-, Kontrast- und Graustufenerkennung
- Fremdlichtunempfindlich (im AC- und PULSE-Betrieb)
- Helligkeitsnachregelung zuschaltbar (STAT/DYN)
- Scanfrequenz max. 35 kHz (im DC- und OFF-Betrieb)
- Schaltfrequenz max. 60 kHz
- TEACHEN über PC oder SPS (externer Eingang)
- Verschiedene Auswertealgorithmen aktivierbar
- "BEST HIT"-Modus ("Farben erkennen wie der Mensch")
- Parametrisierbar über Windows®-Software, Scope-Funktion
- Temperaturkompensiert
- Mittelwertbildung zuschaltbar (von 1 bis über 32000 Werte)
- Farbkontrolle von Selbstleuchtern (LEDs, Halogenlampen, Displays, ...)
- 3-Farbfilterdetektor (True Color Detektor: "Farben sehen wie der Mensch")

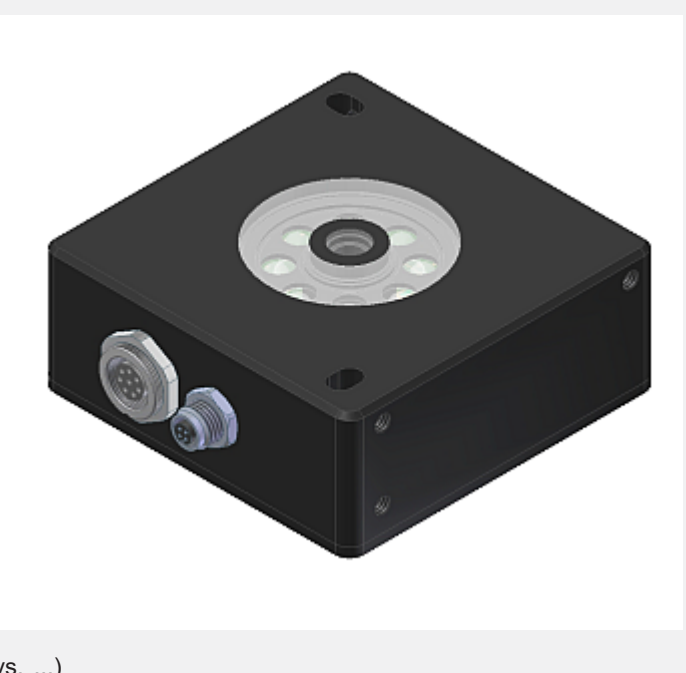

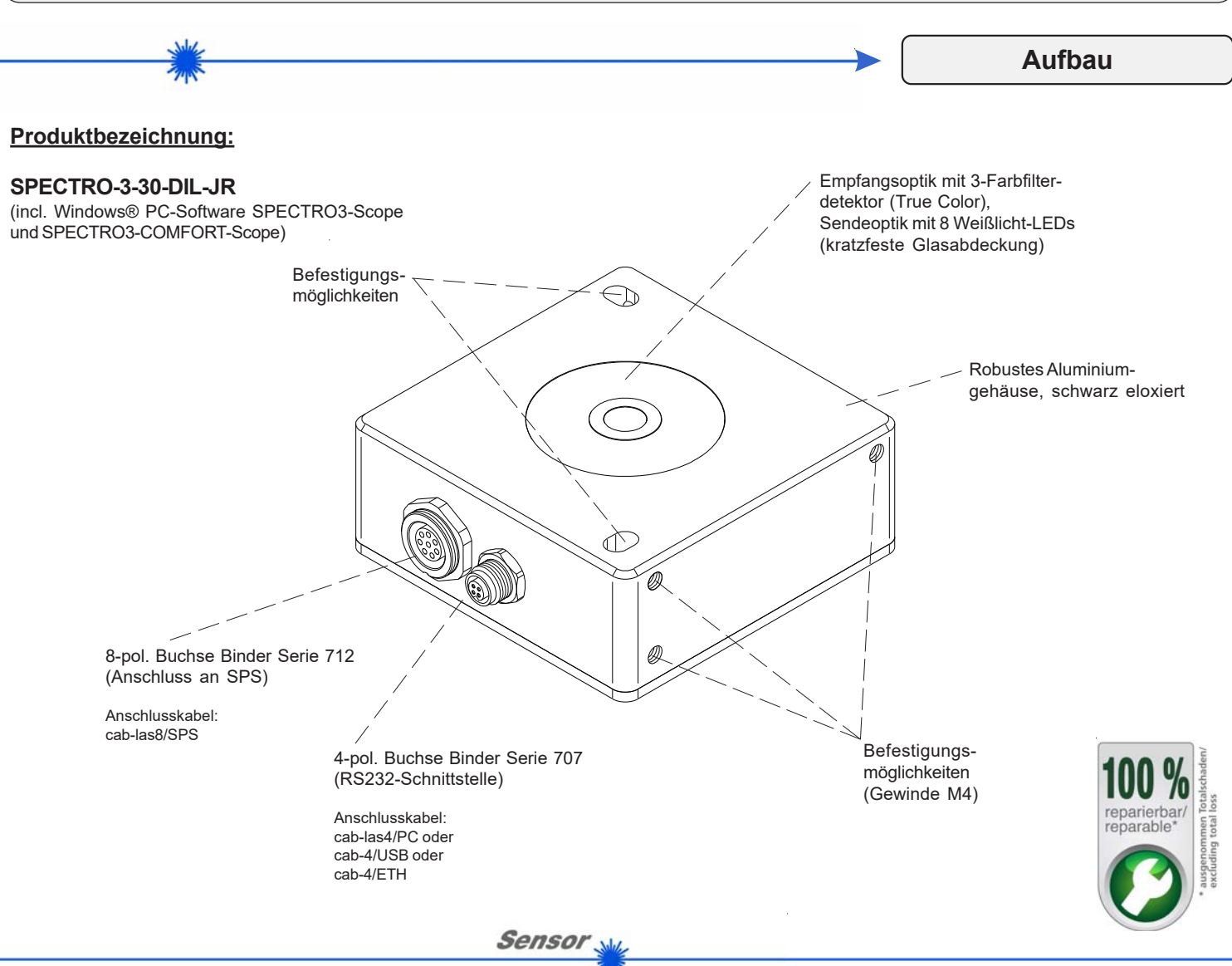

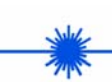

**Technische Daten Technische** 

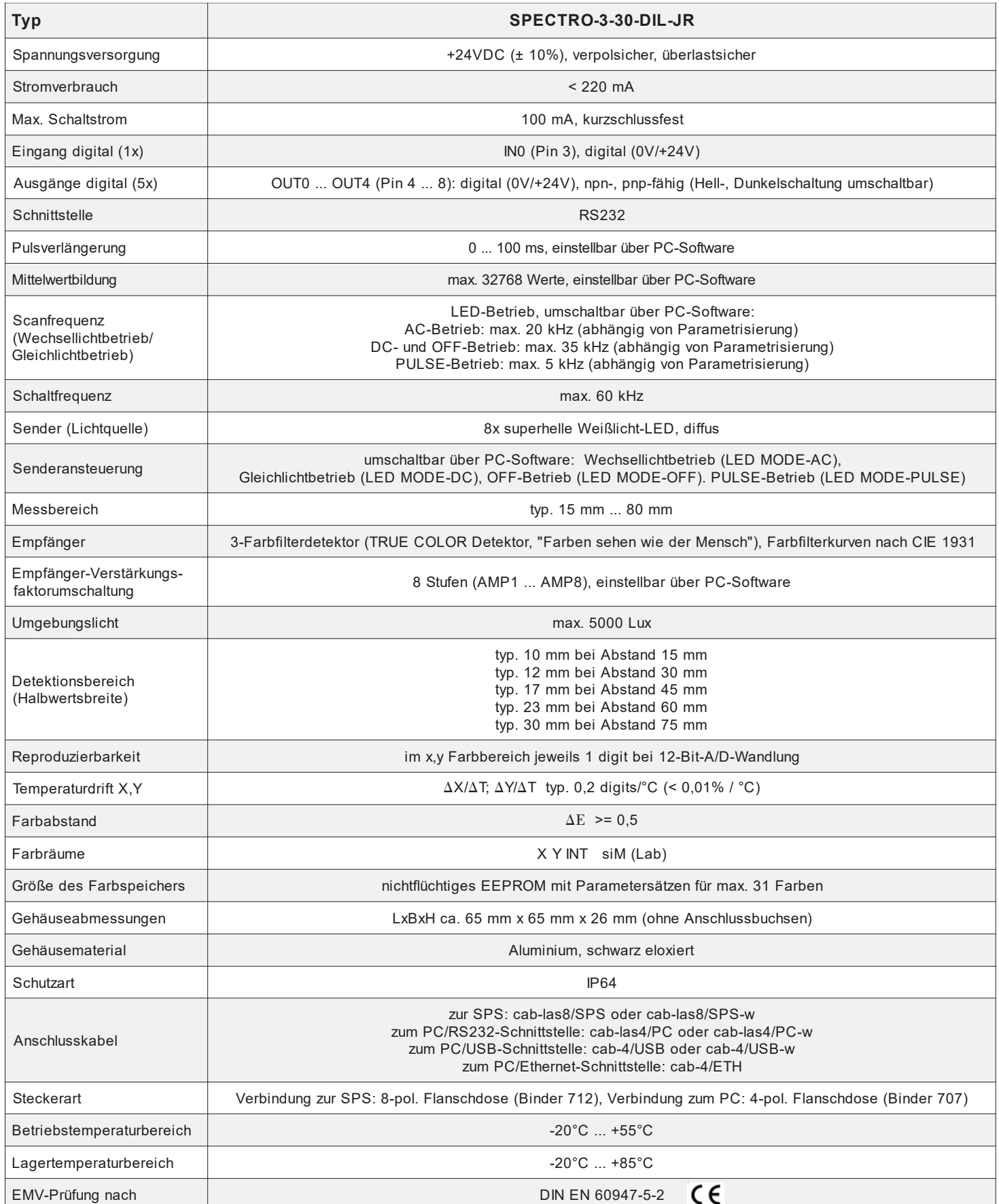

**Sensor** 

 $\bar{z}$ 

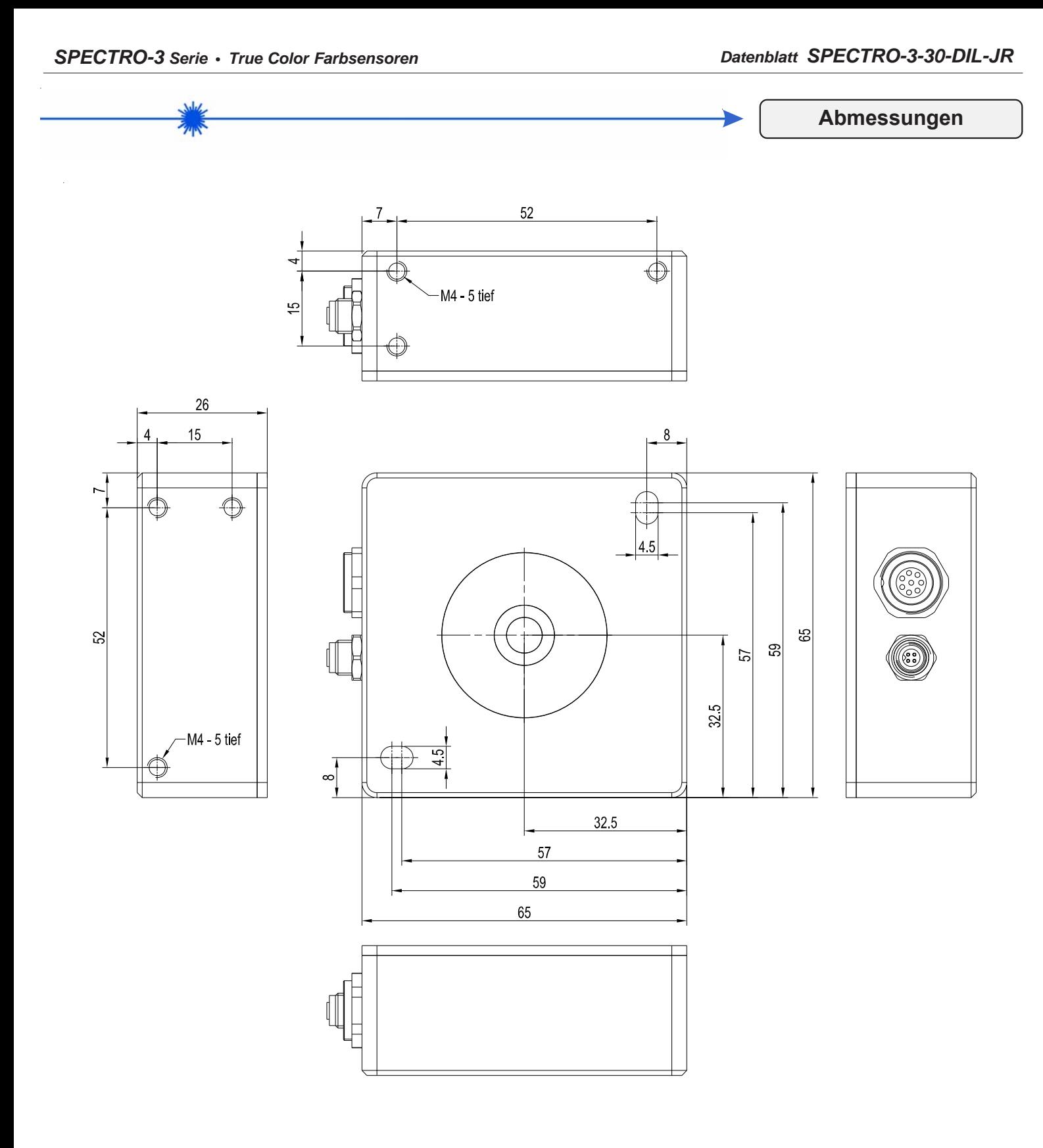

Alle Abmessungen in mm

*Sensor Instruments GmbH • D-94169 Thurmansbang • Schlinding 11 Tel. +49 (0)8544 9719-0 • Fax +49 (0)8544 9719-13*

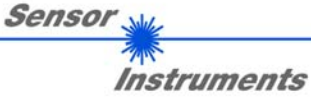

*info@sensorinstruments.de • www.sensorinstruments.de* (2021-02-18) *SPECTRO-3-30-DIL-JR / Seite 3 von 8* (0719.00) *Änderungen vorbehalten*

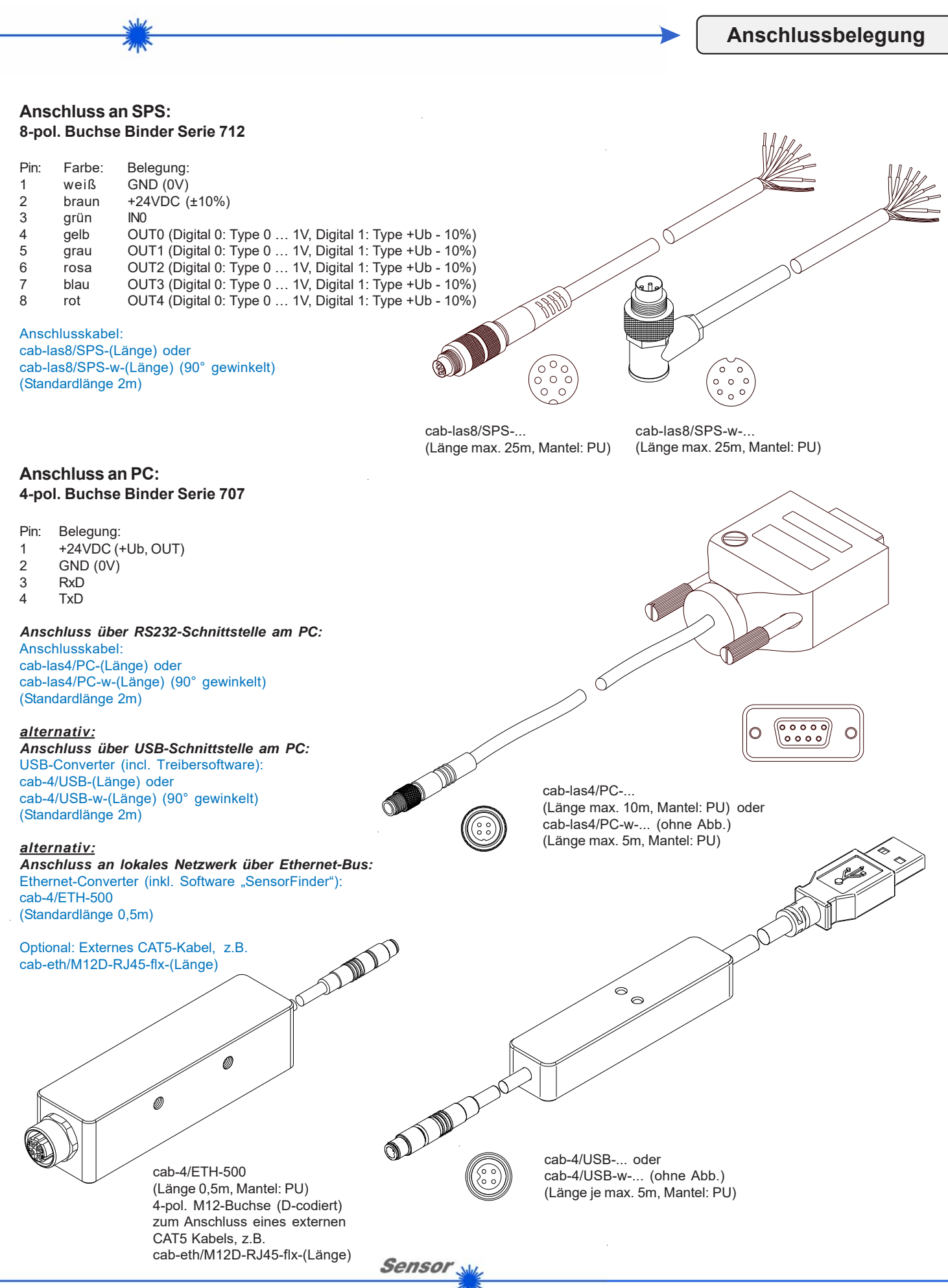

Instruments

**Messprinzip**

#### **Messprinzip der Farbsensoren der SPECTRO-3 Serie:**

Die Signalerfassung mit dem SPECTRO-3 ist sehr flexibel. Der Sensor kann z.B. im Wechsellicht Modus (AC Mode) betrieben werden. Hier ist der Sensor unabhängig gegen Fremdlicht. Auch ein Gleichlichtbetrieb (DC Mode) kann eingestellt werden. Hier ist der Sensor extrem schnell. Es wird eine Scanfrequenz von bis zu 35 kHz erreicht. Eine OFF Funktion schaltet die integrierte Lichtquelle am Sensor aus und wechselt in den DC-Betrieb, dann kann der Sensor sogenannte "Selbstleuchter" erkennen. Im PULSE Betrieb können extrem dunkle Oberflächen sicher erkannt werden. Die stufenlose Einstellmöglichkeit der integrierten Lichtquelle sowie eine selektierbare Verstärkung des Empfängersignals und eine INTEGRAL Funktion ermöglichen eine Einstellung des Sensors auf nahezu jede Oberfläche oder jeden "Selbstleuchter".

Ist die integrierte Beleuchtung des SPECTRO-3 Farbsensors aktiviert, detektiert der Sensor die am Messobjekt diffus zurückreflektierte Strahlung. Als Lichtquelle wird am SPECTRO-3 Farbsensor eine Weißlicht-LED mit einstellbarer Sendeleistung eingesetzt. Als Empfänger wird ein integrierter 3-fach-Empfänger für den Rot-, Grün- und Blau-Anteil des vom Messobjekt zurück-reflektierten Lichtes, oder des vom "Selbstleuchter" emittierten Lichts, verwendet.

Dem SPECTRO-3 Farbsensor können bis zu 31 Farben "angelernt" werden. Für jede angelernte Farbe können Toleranzen vergeben werden. Im "X Y INT - 2D" oder "s i M - 2D" Modus bilden die Toleranzen einen Farb-Zvlinder im Raum ab. Im "X Y INT - 3D" oder "s i M - 3D" Modus bildet die Toleranz eine Farb-Kugel im Raum ab. Die Farbauswertung nach siM lehnt sich an die Lab Berechnungsmethode an. Alle Modi können in Verbindung mit mehreren Betriebsarten, u.a. "FIRST HIT" und "BEST HIT", benutzt werden. Die Darstellung der Rohdaten erfolgt mit einer 12 Bit Auflösung.

Ein besonderes Feature ist, dass dem Sensor zwei völlig voneinander unabhängige Parametersätze eingelernt werden können. Mit dem Eingang IN0 teilt man dem Sensor mit, mit welchem Parametersatz gearbeitet werden soll.

Die Farberkennung arbeitet entweder kontinuierlich oder sie wird durch ein externes SPS-Trigger-Signal gestartet. Die jeweils erkannte Farbe liegt entweder als Binärcode an den 5 Digitalausgängen an oder kann direkt auf die Ausgänge ausgegeben werden, wenn nur bis zu 5 Farben erkannt werden sollen. Gleichzeitig wird der erkannte Farbcode mit Hilfe von 5 LEDs am Gehäuse des SPECTRO-3 visualisiert. **[Bitte beachten: Visualisierung über LEDs nicht verfügbar bei den SPECTRO-3-…-JR Typen.]**

Über eine am Sensorgehäuse angebrachte TEACH Taste können dem Farbsensor bis zu 31 Farben gelernt werden. Dazu muss der entsprechende Auswertemodus per Software eingestellt werden. Die TEACH Taste ist dem Eingang IN0 (grüne Litze am Kabel cab-las8/SPS) parallel geschaltet. **[Bitte beachten: TEACH Taste nicht verfügbar bei den SPECTRO-3-…-JR Typen.]**

Über die RS232-Schnittstelle können Parameter und Messwerte zwischen PC und dem SPECTRO-3 Farbsensor ausgetauscht werden. Sämtliche Parameter zur Farberkennung können über die serielle Schnittstelle RS232 im nichtflüchtigen EEPROM des SPECTRO-3 Farbsensors gespeichert werden. Nach erfolgter Parametrisierung arbeitet der Farbsensor im STAND-ALONE Betrieb mit den aktuellen Parametern ohne PC weiter.

Die Sensoren der SPECTRO-3 Serie können kalibriert werden (Weißlichtabgleich). Der Abgleich kann dabei auf eine beliebige weiße Oberfläche erfolgen. Alternativ dazu ist eine ColorCheckerTM Tabelle erhältlich. Diese verfügt über 24 Farbfelder nach der CIE-NORM. Der Weißlichtabgleich bzw. die Kalibrierung kann auf eines der weißen Felder erfolgen.

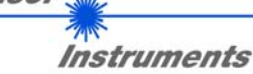

Sensor

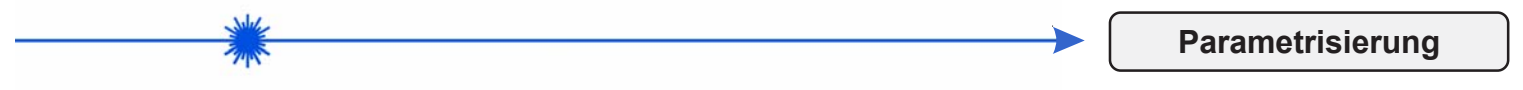

#### **Windows®-Bedieneroberfläche:**

*(Die aktuelle Softwareversion steht auf unserer Webseite zum Download bereit.)*

Die Parametrisierung des Farbsensors erfolgt unter Windows® mit Hilfe der Software SPECTRO3-Scope. Die Bedieneroberfläche erleichtert den Teach-in-Vorgang am Farbsensor, außerdem unterstützt sie den Bediener bei der Justierung und Inbetriebnahme des Farbsensors. Ferner verfügt die Software über die Funktion eines Datenrekorders, mit dessen Hilfe Daten automatisch aufgezeichnet und auf der Festplatte im PC gespeichert werden.

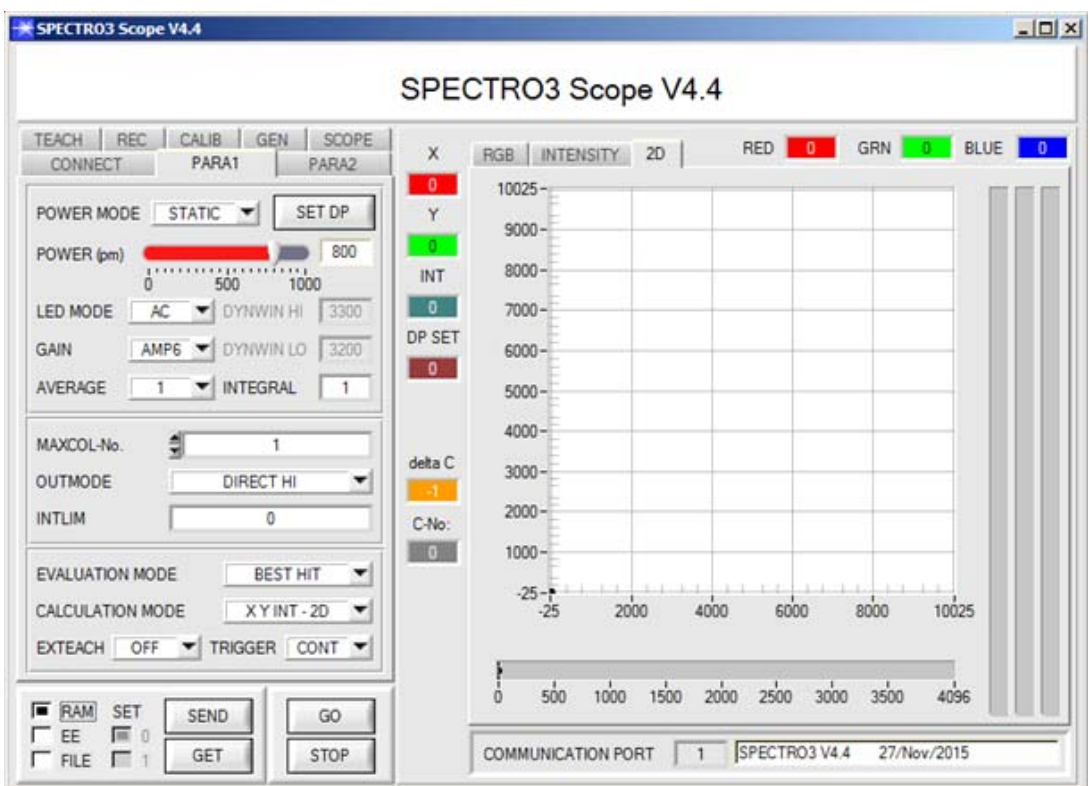

Die Darstellung des Farbwertes unter Windows® auf dem PC in numerischer Form und im Farbdiagramm sowie Darstellung der RGB-Werte im Zeitdiagramm. Außerdem werden die aktuellen RGB-Werte als Balkendiagramm zur Anzeige gebracht.

Es können wahlweise über RS232 oder Ethernet (mit Hilfe eines Ethernetadapters) Parameter und Messwerte zwischen PC und Sensor ausgetauscht werden. Sämtliche Parameter können über die Schnittstelle im nichtflüchtigen EEPROM des Sensors abgelegt werden. Über die Reiter PARA1 bzw. PARA2 werden Sensorparameter eingestellt wie z.B.:

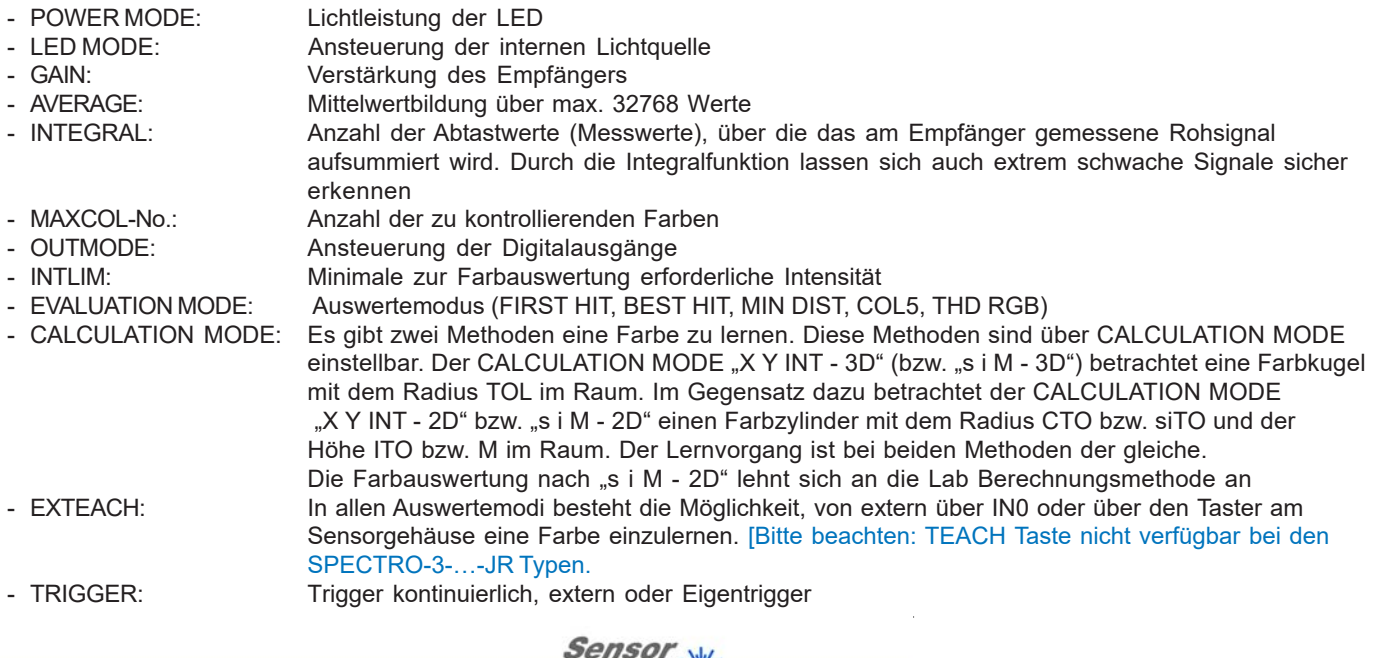

*Sensor Instruments GmbH • D-94169 Thurmansbang • Schlinding 11 Tel. +49 (0)8544 9719-0 • Fax +49 (0)8544 9719-13*

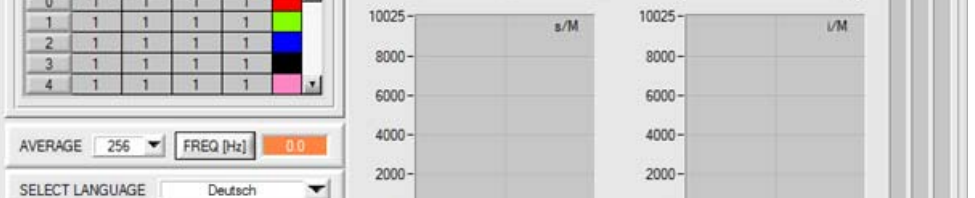

 $sin<sub>0</sub>$ 

 $sin n$ 

SPECTRO3 COMFORT Scope V1.1

**O MEDIA C-No:** 

10025

 $10025$ 

COMMUNICATION PORT | 1 | SPECTRO3 V4.4 26/May/2015

 $\ddot{1}$ 

 $\mathfrak{a}$ 

 $\mathbf{0}$ 

 $\overline{0}$ 

 $\ddot{a}$  $\overline{a}$ 

 $-1$ 

 $-1$ 

 $-25$ 

 $sin<sub>0</sub>$ 

 $10025$ 

 $\overline{0}$ 

 $-10$ 

10025

 $8000 -$ 

 $6000 -$ 

 $4000 -$ 

 $2000 -$ 

 $-25 - 25$ 

 $-25 - 1$ 

SPECTRO3 COMFORT Scope V1.1

START ASSISTANT

**ASSISTANT** 

 $\overline{500}$ 

GO

STOP

 $\overline{1}$ 

 $500$  1000

AMPE

M TOL

CONNECT

MAXCOL-No

POWER (pm)

GAIN

F EE

 $\Gamma$  FILE

SEND

GET

INTEGRAL

**Windows®-Bedieneroberfläche SPECTRO3-COMFORT-Scope als Alternative zur SPECTRO3-Scope:**  $|X|$ 

RGR

Mit der SPECTRO3-COMFORT-SCOPE Software kann man Farbsensoren der folgenden Serien schnell parametrieren:

SPECTRO-3 (im M34 Gehäuse) SPECTRO-3-CL SPECTRO-3-JR SPECTRO-3-SL SPECTRO-3-SLE

Der Benutzer wird durch ein Menü geführt, in welchem er aufgefordert wird, alle relevanten Parameter einzugeben.

**Firmware-Update**

### Firmware-Update über die Software "ProgramLoader" bzw. "FirmwareLoader":

**PROGRAM LOADER V4.1**  $\Box$   $\times$   $\Box$  $\vert \square \vert \times \vert$ ESTAR FIRMWARE LOADER V1.1 SELECT COMPORT [1...256] **FIR BAUDRATE** SELECT COMPORT [1...256] | 3 115200 TRY TO CONNECT READ FIRMWARE FROM DISK ARM PROGRAM LOADER **READ FIRMWARE FROM DISK CLEAR WINDOW** It is STRONGLY recommended to UPDAT<br>SPECTRO3 V3.2 RT:KW09/10 DISARM FIRMWARE LOADER ARM FIRMWARE LOADER IT IS STRONGLY RECOMMENDED TO UPDATE THE FIRMWARE ACCORDING TO THE MANUAL! FILE LOADED: FILE LOADED:<br>d:\Work\_Released\_S\_Record\_Files\Wor<br>re\_Files\_Spectro3V3x\_To\_Spectro3V33\J<br>3V33.ini SPECTRO3 V4.0 RT May 09 2012 FILE LOADED: i∟t. co.v.u.co.<br>∵.Work\_Released\_S\_Record\_Files\Work\_Released\_Firmware\_Initial\_Files\Spectro3\Firmware\_Files\_S<br>ectro3V4x\_To\_Spectro3V41\Firmware\_Update\_IniFile\_Spectro3V4x\_To\_Spectro3V41.ini Initial file for fimware update from old versi Spectro3 V3 x to new ye Initial file for firmware undate from version: Spectro3 V3.3 Spectro 3 V4 x to versio FILE READ OK!<br>PRESS ARM FIRMWARE LOADER TO \$ to version.<br>Spectro3 V4.1 FILE READ OK!<br>PRESS ARM FIRMWARE LOADER TO START FIRMWARE UPDATE. READ EEPROM DATA FROM SENS d:\Mist\EEI FEPROM TRANSFER READ EEPROM DATA FROM SENSOR SAVE EEPROM DATA TO SENSOR EEPROM TRANSFER FILE d:\BackupFiles\EEPROM\_Backup 1131.dat

Die Software "Program Loader" bzw. "Firmware Loader" ermöglicht es dem Anwender, ein automatisches Firmwareupdate durchzuführen. Das Update wird dabei über die RS232 Schnittstelle durchgeführt.

Zum Firmware-Update werden ein Initialisierungsfile (xxx.ini) sowie ein Firmwarefile (xxx.elf.S) benötigt. Diese Files sind vom Lieferanten erhältlich. In manchen Fällen wird ein zusätzliches Firmwarefile für den Programmspeicher (xxx.elf.p.S) benötigt, dieses File wird dann automatisch mit den beiden anderen Dateien zur Verfügung gestellt.

*Sensor Instruments GmbH • D-94169 Thurmansbang • Schlinding 11 Tel. +49 (0)8544 9719-0 • Fax +49 (0)8544 9719-13*

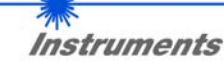

Sensor

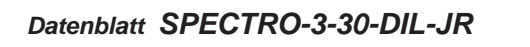

**Parametrisierung**

**Diagramme**

#### **Diagramme: DETEKTIONSBEREICH (HALBWERTSBREITE) und RELATIVE INTENSITÄT SPECTRO-3-30-DIL-JR**

**Detektionsbereich (Halbwertsbreite d)** SPECTRO-3-30-DIL-JR: 12 mm (typ.) bei Arbeitsabstand 30 mm

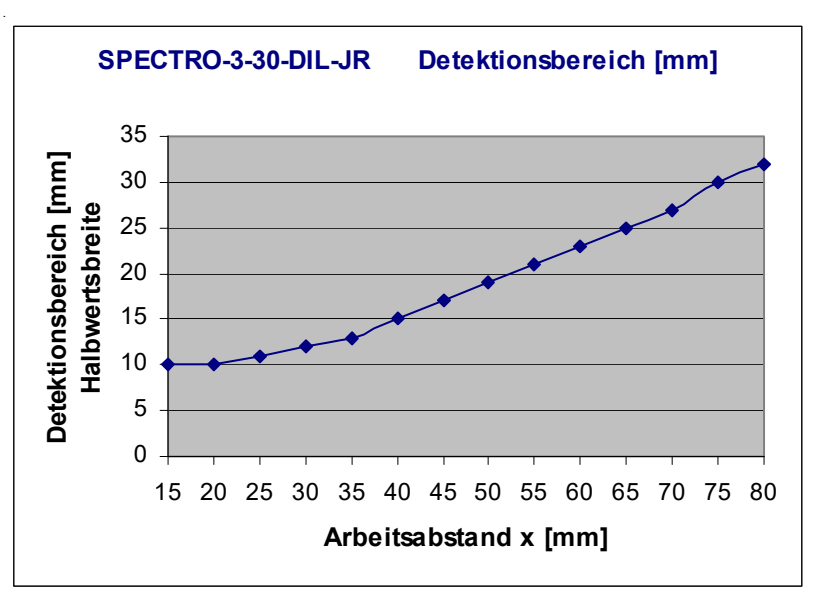

**Relative Intensität** SPECTRO-3-30-DIL-JR: 100% bei Arbeitsabstand 15 mm (INTENSITY 3636)

*Tel. +49 (0)8544 9719-0 • Fax +49 (0)8544 9719-13*

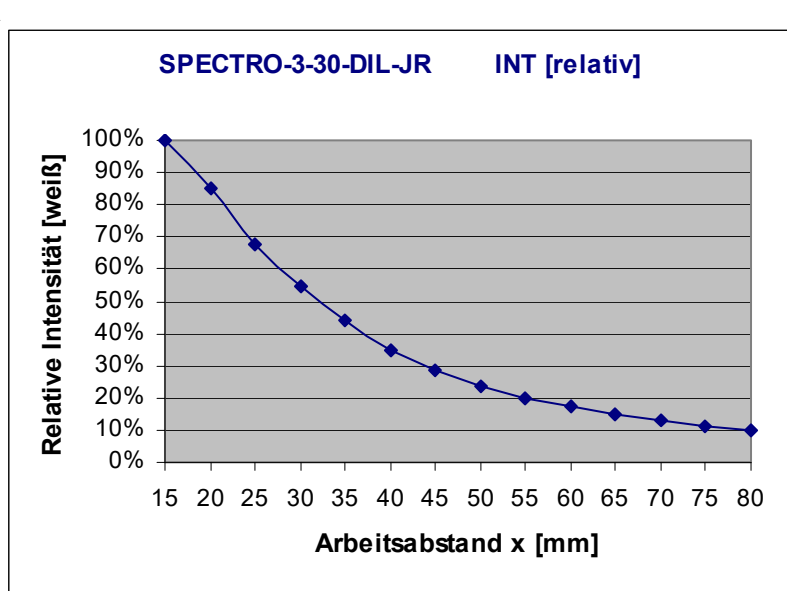

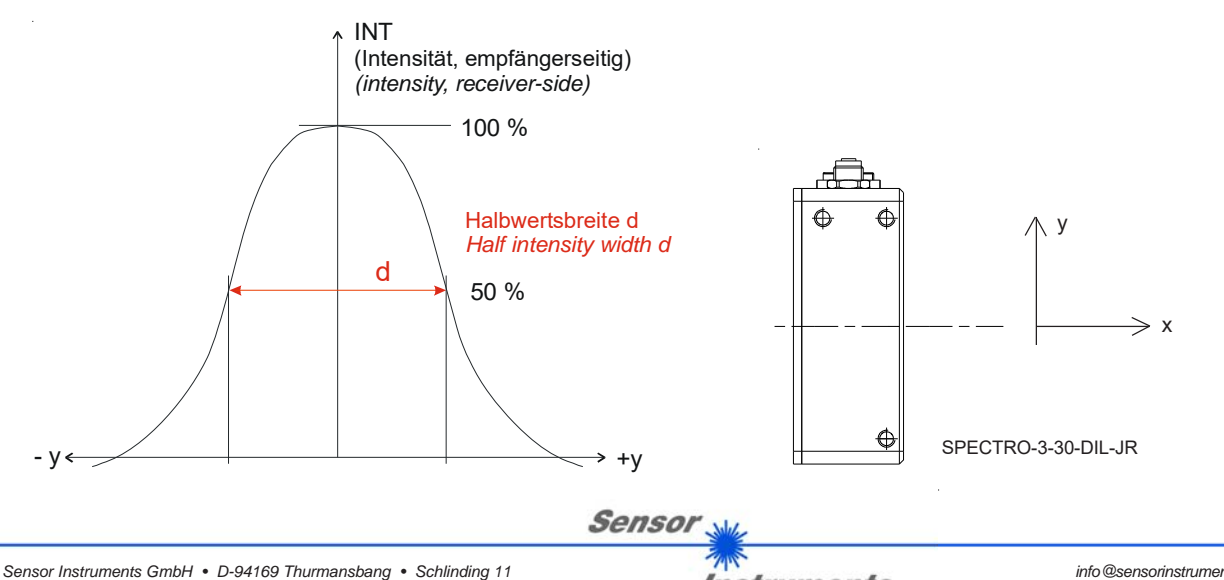

**Instruments**